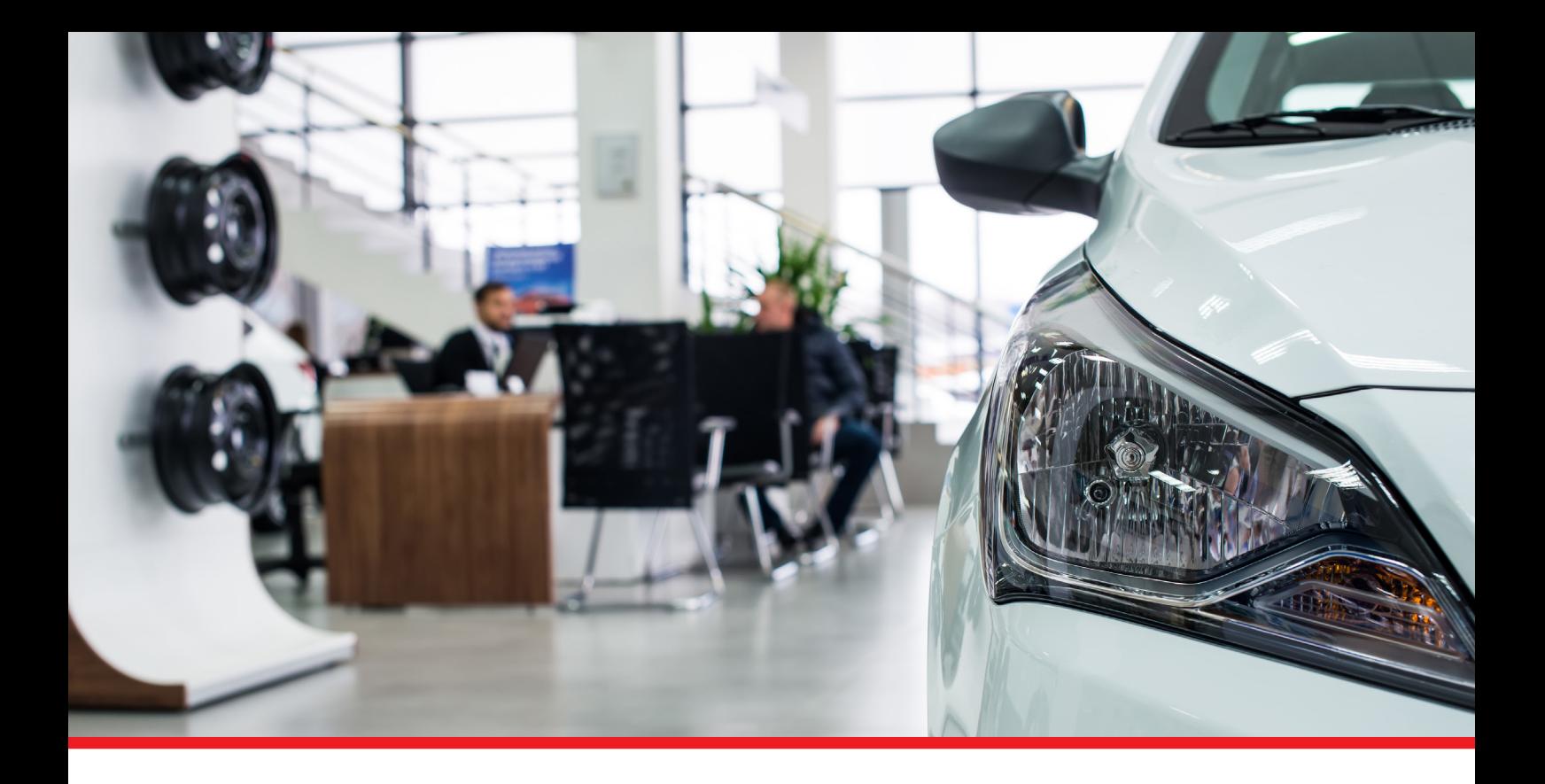

# Loco-Soft Hinweise zur Inventur und zum Jahreswechsel

Dieses Dokument bezieht sich auf die Loco-Soft Version **LS 9.5 vom 07.07.2023**.

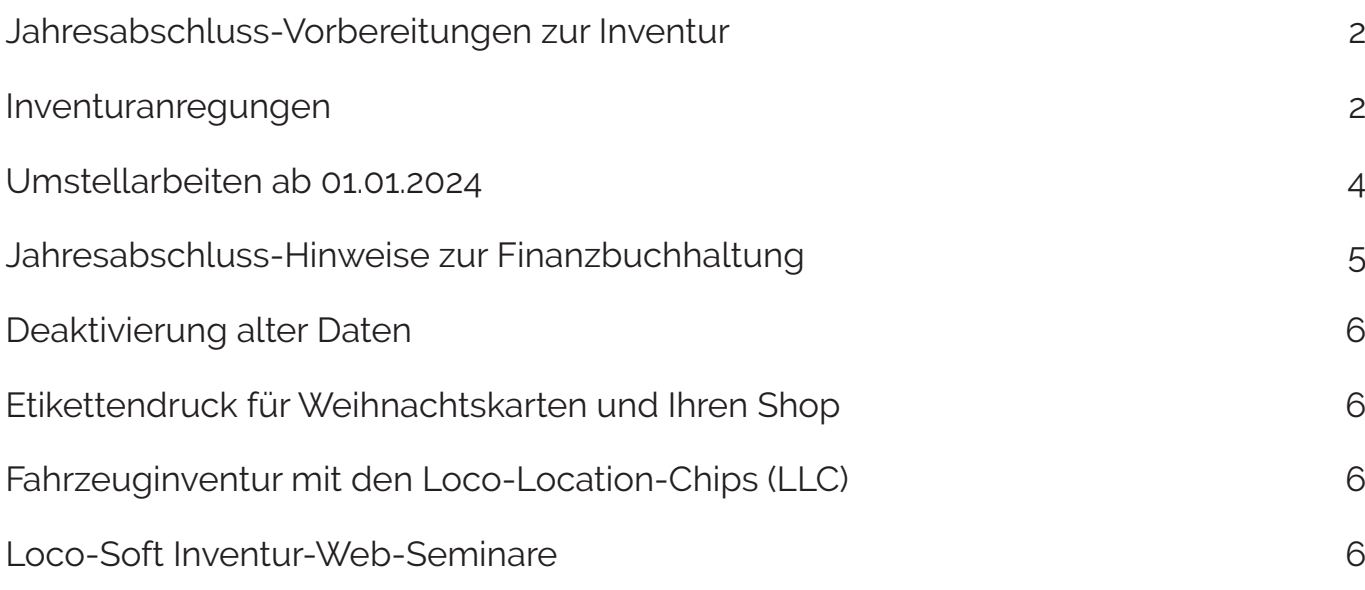

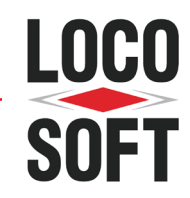

Loco-Soft Vertriebs GmbH \ 02266/8059-0 vertrieb@loco-soft.de

#### <span id="page-1-0"></span>1. Jahresabschluss-Vorbereitungen zur Inventur

Die körperliche Aufnahme der Fahrzeug- und Ersatzteilbestände kann bis zu 6 Wochen **vor** dem Bilanzstichtag erfolgen. Hieraus folgt eine stressfreie Bestandsbewertung zum Jahresende durch einfaches Ausdrucken einer Inventur-Bewertungsliste.

Bevor die Bestandsaufnahme im Teilelager beginnt empfehlen wir, soweit möglich, offene Ausgangsrechnungen zu fakturieren. Zur Kontrolle, welche Aufträge (auch Garantieanträge und interne Leistungen) noch unberechnet sind, verwenden Sie bitte **Pr. 271** und wählen die Option der Zusatzprüfung verfügter Ersatzteile. Pr. 271 erstellt Ihnen eine Liste der noch nicht fakturierten Auftragspositionen und Ersatzteile. Auf Wunsch lassen Sie sich die Auftragsköpfe auch als Excel-Datei ausgeben.

Wir empfehlen zusätzlich eine Minusbestandsliste in **Pr. 593** zu drucken und die darin aufgeführten Ersatzteilpositionen vorab zu überprüfen. Hinterlegen Sie im Tab "'von-bis'-Abgrenzungen" bei "Positionswert **(Einsatz\*Bestand)**" die Werte "-9999999,99" bis "-0,01". Im besten Fall erfassen Sie Ihre Ersatzteile grundlegend disponiert und vermeiden somit Minusbestände in den Aufträgen.

Warten Sie mit dieser Arbeit nicht bis zum 31.12.2023, da erfahrungsgemäß mehr unberechnete Auftragspositionen in Ihrem System "schlummern", als Sie glauben! Deshalb empfehlen wir auch unterjährig die Prüfung vorzunehmen. Dies ist auch schnell in **Pr. 211** möglich, indem Sie sich dort die Liste der unberechneten Aufträge am Bildschirm anzeigen lassen. Nur die Aufträge, die tatsächlich noch nicht fertig sind, können zum Inventurstichtag unabgerechnet bleiben. Alle Teile, die Sie bereits in den Aufträgen erfasst haben, sollten auch tatsächlich aus den Lagerregalen entnommen worden sein.

## 2. Inventuranregungen

Loco-Soft verfügt über eine dynamische Warenbestandsverwaltung und registriert jeden Zu- und Abgang im Teilelager. Dies ist für die laufende Warenbestandsverwaltung im Jahr praktisch, zwingt aber am Jahresende zu einer genauen Abgrenzung zur Bestimmung des echten Warenbestandes und -wertes per 31.12.2023. Buchen Sie alle Warenzugänge, die aktuell vorliegen mit **Pr. 531, 533** und/oder **Pr. 539** zu.

In **Pr. 582** drucken Sie eine Liste aller Lagerbestandskorrekturen bis zum aktuellen Tagesdatum aus. **Entwerten** Sie die Liste anschließend mit der Taste **>F4<**. In **Pr. 593** drucken Sie eine Inventur-Zählliste. Hierzu wählen Sie im **Tab "Ausgabefestlegungen" "als Zähl-Liste für die Inventur".** (Empfohlen: Aktivieren Sie zusätzlich die Checkbox "GROSS incl. Lagerort 2".) Loco-Soft setzt nun automatisch ein Häkchen zur Speicherung der Liste.

Falls Sie den Druck der Inventur-Zählliste in mehrere einzelne Listen aufteilen, achten Sie unbedingt darauf, dass keine Lagerbereiche doppelt gedruckt werden dürfen. Neben dem unnötigen Mehraufwand durch die doppelte Zählung würde dies auch zu doppelten Bestandsveränderungen und damit zu einer Verfälschung Ihres Lagerbestandes führen.

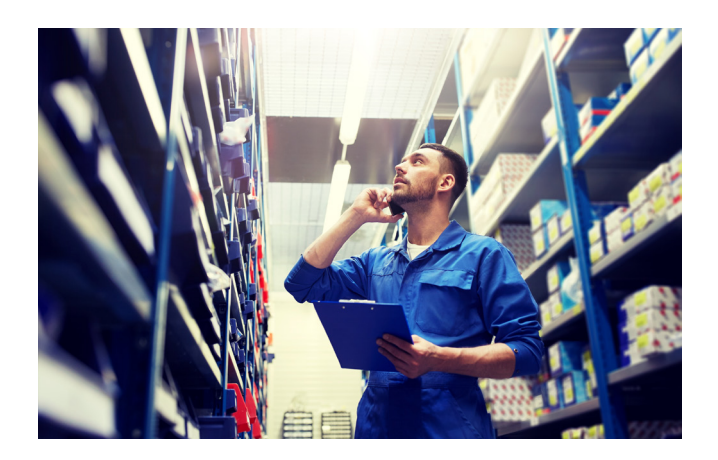

Bedenken Sie, dass die auf unberechneten Aufträgen verfügten Ersatzteilmengen **NICHT** mitgezählt werden, in der späteren Inventur-Bewertungsliste aber mit in den Warenwert einfließen.

Zwischen dem **Druck** der Zählliste und dem **Zählen**, also der "körperlichen Bestandsaufnahme", dürfen **keine Lagerbewegungen**, weder Zu- noch Abgang, erfasst werden! Durch Zählen, Wiegen und Messen wird nun der echte Warenbestand jeder Position erfasst und in die Zählliste eingetragen.

In Pr. 581 nehmen Sie mit "Listenabgleich laut Inventur-Zählliste" die Korrektur Ihrer Bestände vor. Hierbei müssen **nur die** Positionen über die Bildschirmliste aufgerufen und verändert werden, die einen anderen Zählbestand haben, als der auf der Zählliste. Alle Positionen, die auf der Inventur-Zählliste mit Bestand gedruckt, aber real nicht vorhanden sind, müssen auf Bestand = 0 gesetzt werden.

ACHTUNG: Nur wenn Sie die Bearbeitung über "L" für Listenabgleich vornehmen, können Sie sofort nach der Beendigung der Zählung neue Ab- und Zubuchungen erfassen. Ansonsten muss der Abgleich **DIREKT** nach der Zählung vorgenommen werden, d. h.: Sie dürfen vorher keine neuen Lagerbewegungen vornehmen, da Ihnen der momentane Bestand vorgeblendet wird. Sollten sich falsche Einsatzwerte in Teilepositionen eingeschlichen haben, wird der Positionsbestand in **Pr. 581** zunächst auf null gesetzt und anschließend auf den Zählbestand unter Verwendung der korrekten Anschaffungskosten erhöht. Diese Änderung sollte mit dem Kürzel "U" (Umbuchung) erfolgen, da dies nicht bestellrelevant ist.

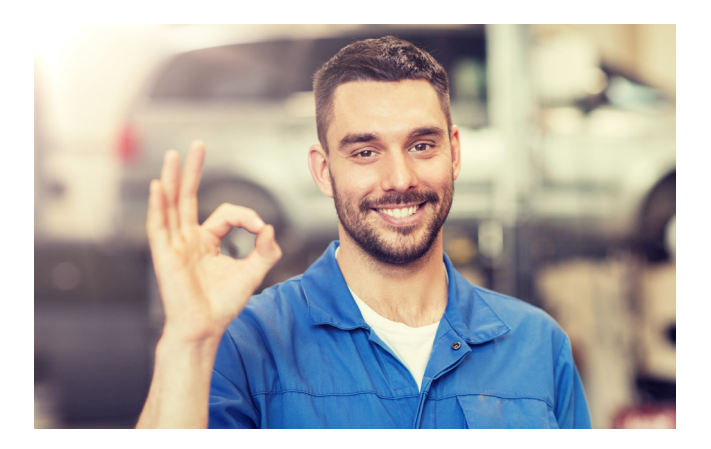

Falls Sie die Erfassung der Inventurbestände vor den Bilanzstichtag (i. d. R. der 31.12.2023) legen, müssen Sie zum Jahresende erneut alle Aufträge und Lieferscheine aus 2023 abrechnen bzw. zubuchen, um schließlich per 31.12.2023 den richtigen Warenwert zu ermitteln. Achten Sie bitte auf den Wert jeder Teileposition und prüfen diesen auf logische Richtigkeit. Positionen wie "Frachtkosten" o.ä. dürfen zwar Bestand, aber keinen (Einsatz-)Wert besitzen. Ebenfalls ist zu prüfen, ob der Wert der Positionen dem Einkaufswert entsprechen kann.

Ist der Lagerbestand abgestimmt, drucken Sie wieder mit **Pr. 582** eine Nachweisliste und entwerten die Korrekturen durch Klick auf **>F4<** wie zuvor. Legen Sie diese Liste der Inventur bei.

Nun wird pünktlich **zum Inventurstichtag** die Lagerliste als Inventurbewertung in **Pr. 593** ausgedruckt. Hierzu wählen Sie im Tab "Ausgabefestlegungen" **"als Inventur-Bewertungs-Liste nach der Inventur"**. Ändern Sie hierbei die Abgrenzungsfelder im Tab "von**bis Abgrenzungen"**, insbesondere Datum des letzten Zu- und Abgangs, **NICHT** ab!

Wir empfehlen die Eintragungen auf der Zählliste nach Erfassung der Bestände mit der Inventur-Bewertungs-Liste stichprobenartig zu vergleichen. So sehen Sie, ob alle gezählten Bestände korrekt übernommen wurden. Eine Abwertung des Lagerbestandes kann gegebenenfalls **in Abstimmung mit Buchhaltung und Steuerberatung** in **Pr. 992** erfolgen, am besten ebenfalls zum Inventurstichtag. Klären Sie, ob die vorgeschlagenen Werte für Ihr Haus sinnvoll sind und passen diese ggf. an!

Sie können hier eine prozentuale Abwertung des Anschaffungspreises in Abhängigkeit von der Lagerdauer vornehmen. Der Verkaufspreis wird hiervon nicht beeinflusst. Wird diese Einzelwertberichtigung vorgenommen, müssen die **Abwertungsprotokolle,**  genauso wie die Inventurlisten, aufbewahrt werden! Im Anschluss bitte in **Pr. 593** eine neue "Inventurbewertung" ausdrucken und aufbewahren.

**ACHTUNG:** Bitte versäumen Sie nicht, die Listen in der oben vorgegebenen Reihenfolge auszudrucken. **Eine Erstellung der Inventurbewertung ist nachträglich NICHT möglich!** Bitte bewahren Sie die Listen die nächsten 10 Jahre sorgsam auf. Wir empfehlen, zusätzlich eine Datensicherung dieses Zeitpunktes zu archivieren.

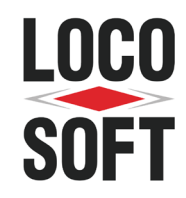

## <span id="page-3-0"></span>3. Umstellarbeiten ab 01.01.2024

Im Jahr 2024 müssen die Belegnummernkreise der Rechnungen und Stornos manuell umgestellt werden. Diese Nummernkreise sind in **Pr. 912** zu pflegen. Wir empfehlen Ihnen hierzu, die im Folgenden beschriebene Logik zu übernehmen, welche sich bei allen Betriebsgrößen über Jahre bewährt hat. Mehrbetriebsanwender beachten bitte die Hinweise auf der Folgeseite.

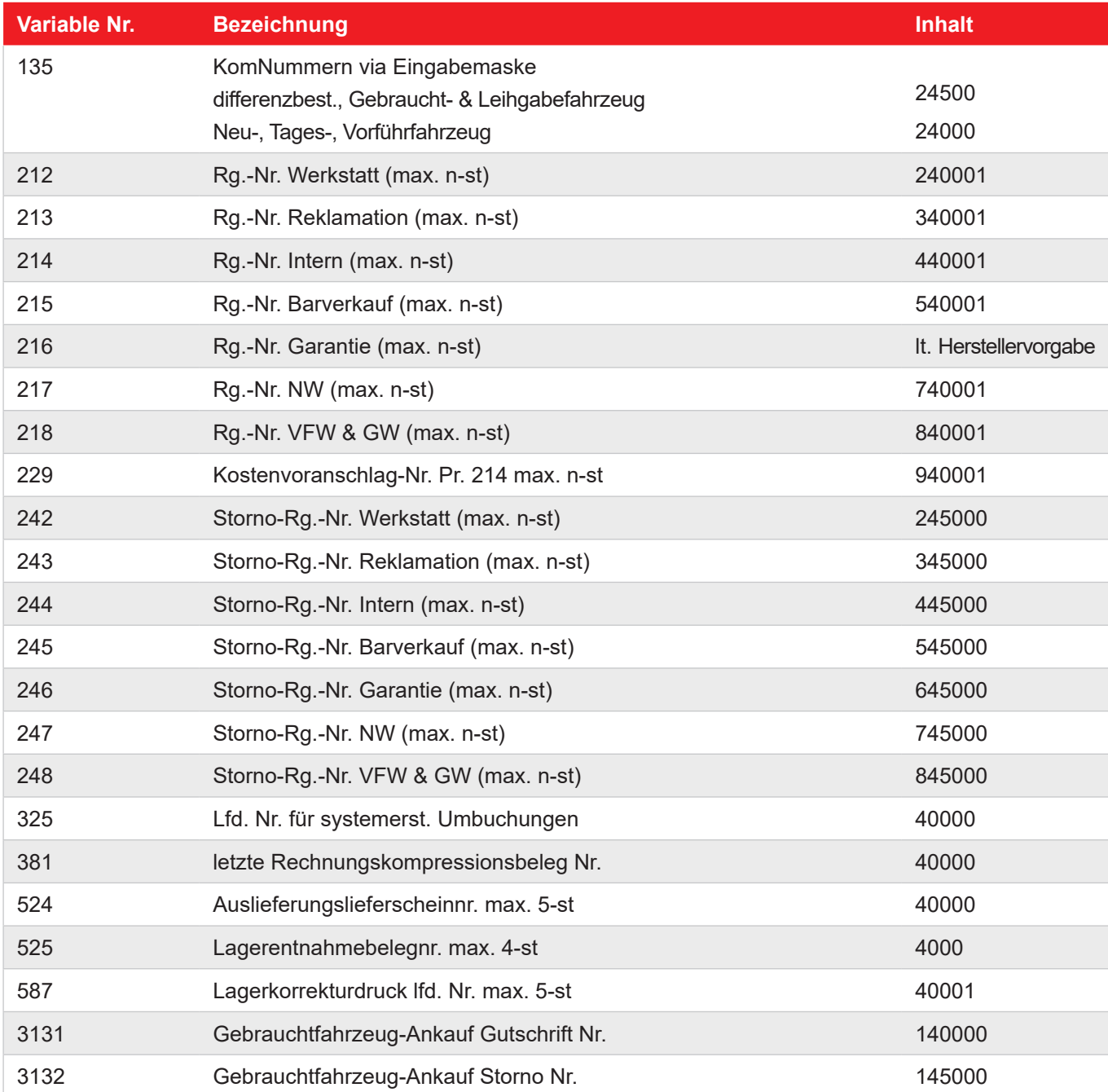

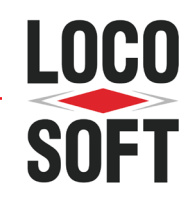

<span id="page-4-0"></span>Bei der obigen Einteilung der Belegnummernkreise steht die Jahreszahl i. d. R. an der 2. Stelle. Falls Sie Loco-Soft bereits vor 2015 eingesetzt haben, beachten Sie bitte unbedingt die Hinweise zur "Deaktivierung alter Daten" auf der Folgeseite. An der ersten Stelle steht entweder das Jahrzehnt oder die eingeschlüsselte Art der Rechnung. Nur bei Mehrfabrikatshändlern sind auch die Variablen 2101 und Folgende zu pflegen, falls diese verwendet werden. Bitte beachten Sie, dass die Auftragsnummer unverändert ins nächste Jahr hineinläuft. Loco-Soft benötigt diese eindeutigen Nummernkreise, um bei der Verwaltung der Historiendaten nicht in Belegnummernkonflikte zu geraten. Die Bestellnummernkreise des Folgejahres ändern Sie in **Pr. 572**, in der Liste der Bestellkonzerne für jeden Ihrer Lieferanten.

Anschließend **müssen** in **Pr. 991** die kumulierten Ersatzteil-Umsätze einmalig von "Jahr" auf "Vorjahr" umgesetzt werden. Die Umsetzung erfolgt für **alle** Betriebsstätten und alle Läger. Diese müssen nicht einzeln gestartet werden.

Große Betriebe mit mehreren Betriebsstätten haben bei der Organisation der Belegnummernkreise u. U. das Problem, dass unser 6-stelliges Standard-Rechnungsnummern-Schema (s. Variable 212 bis 218) über 10 Jahre hinweg nicht eindeutig ist und es zu Nummernüberschneidungen kommen könnte. Darum kann bei Bedarf vor die eigentlich 6-stellige Rechnungsnummer eine Vorziffer geschaltet werden, welche die Rechnungsart eindeutig wieder gibt. Die hierzu notwendige Vorgehensweise finden Sie in der Programmhilfe zur Stammdate 210 beschrieben.

**Hinweis:** Mit Loco-Soft haben Sie bei Bedarf die Möglichkeit, Ihre Rechnungs- und Belegnummern auf bis zu 9 Stellen zu verlängern. Die Verlängerung der Nummernkreise ist eine kostenpflichtige Sonderleistung. Diese erfolgt in **Pr. 912** nach vorheriger Beratung durch Loco-Soft. Vereinbaren Sie einen Beratungstermin mit einer formlosen E-Mail an [vertrieb@loco-soft.de](mailto:vertrieb%40loco-soft.de?subject=Verl%C3%A4ngerung%20von%20Rechnungs-%20und%20Belegnummern). Wir erarbeiten mit Ihnen zeitnah ein individuelles Konzept für die ideale Belegnummernlänge und erstellen ein entsprechendes Angebot.

#### 4. Jahresabschluss-Hinweise zur Finanzbuchhaltung

Der Jahresabschluss der Finanzbuchhaltung kann erst erfolgen, wenn alle vorbereitenden Abschlussbuchungen getätigt sind. Bitte beachten Sie, dass Loco-Soft keine 13. und folgenden Monatsläufe benötigt. Sie dürfen für den Monat Dezember (wenn dies der letzte Monat Ihres Geschäftsjahres ist) ebenso keinen Monatsabschluss in **Pr. 378** durchführen. Der Monat Dezember bleibt so lange unabgeschlossen, bis Ihr Betriebsergebnis endgültig feststeht und Sie das alte Geschäftsjahr abschließen (=verriegeln) können. Sie haben trotz dieser Einschränkung die Möglichkeit, mit den Buchungen im neuen Jahr fortzufahren. Loco-Soft bildet, falls gewünscht die Eröffnungsbuchungen aller Konten durch den Jahresabschluss 2023 automatisch. Hierzu muss im entsprechenden Konto in Pr. 311 die Hinterlegung "Buchwertvortrag am Jahresende" auf "Ja" gesetzt sein.

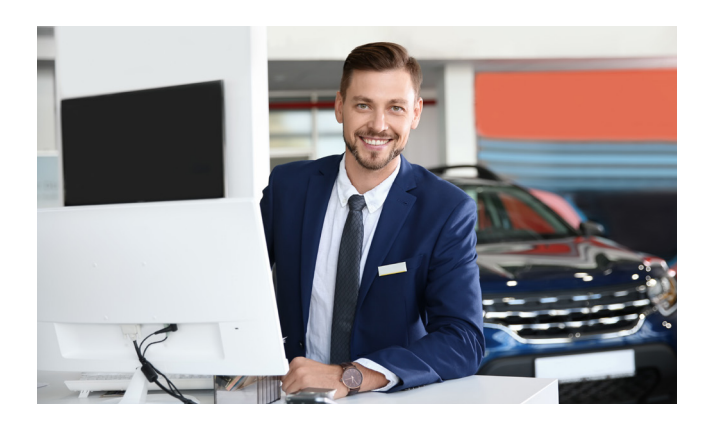

Bei Bestandskonten kann ein separater Vortrag der ausgezifferten und unausgezifferten Buchungen gebildet werden. Alle Konten mit dem Eintrag "Ergebniskonto = Ja" werden automatisch via Gewinn- & Verlustkonto abgeschlossen.

Lesen Sie bitte die Hilfstexte zum Jahresabschluss in **Pr. 379**, dort erfahren Sie weitere Details. Falls Sie beim Jahresabschluss die Sachkontenwerte nicht generell vortragen möchten, bietet Ihnen Pr. 379 auch den Abschluss ohne Saldovortrag an. Hierbei werden alle Sachkonten abgeschlossen, die Sachkontenwerte werden aber nicht oder nur teilweise als Vortragswert in 2024 gebucht. Die Forderungen und Verbindlichkeiten werden allerdings immer in 2024 übernommen.

<span id="page-5-0"></span>In der Finanzbuchhaltung sind ebenfalls einige Nummernkreise enthalten, die in 2024 umgeschlüsselt werden sollten. Diese dienen der Beleg-Identifizierung und sind wie folgt zu pflegen: Die laufenden Ausdrucknummern der Bar- und ggf. Scheck- & EC-Cashkassen werden in **Pr. 316** gepflegt. Rufen Sie im Feld Kassenkennzeichen mit **>F9<** alle bei Ihnen hinterlegten Kassen auf. In der Liste lösen Sie mit **>F5<** aus. Es öffnet sich ein Fenster, in dem Sie die ..**Lfd. Nr. des Kassenausdrucks"** auf 40001 ändern.

ACHTUNG: Ändern Sie hier nicht die "Laufende Beleg/ Bonnummer des Quittungsausdrucks". Diese muss laut KassenSichV (DE) sowie RKSV (AT) auch jahresübergreifend fortlaufend sein.

Die Belegnummernzähler in **Pr. 331** sind ebenfalls hinter jedem Belegart-Kennzeichen gespeichert. Aus der **>F9<**  Liste der Belegart-Kennzeichen gelangen Sie mit **>F5<**  zu einem Fenster, in dem Sie die Belegart manuell den 2024-er Vorgaben anpassen können. Hierbei entscheiden Sie selber welchen Nummernkreis Sie für 2024 wählen, z. B. 40000 für Ihre Bankbelege oder 20240000 für Ihre laufenden Eingangsrechnungen u.s.w.

## 5. Deaktivierung alter Daten

Falls Sie Loco-Soft bereits vor 2015 eingesetzt haben, müssen Sie unbedingt in **Pr. 971** alle Aufträge und Rechnungen vor dem 01.01.2015 deaktivieren. Sollte dies nicht geschehen, werden Ihre Rechnungsnummernkreise aus 2014 und 2024 vermischt und sind nicht mehr sauber fortlaufend. Hinterlegen Sie dazu bei **"Deaktivierung von Fakturadaten und ggf. Löschung von alten Daten bis zum 31.12."** das Jahr **2014**. Eine Deaktivierung aller Daten, die älter als 6 Jahre sind, ist über Pr. 971 darüberhinaus generell empfehlenswert.

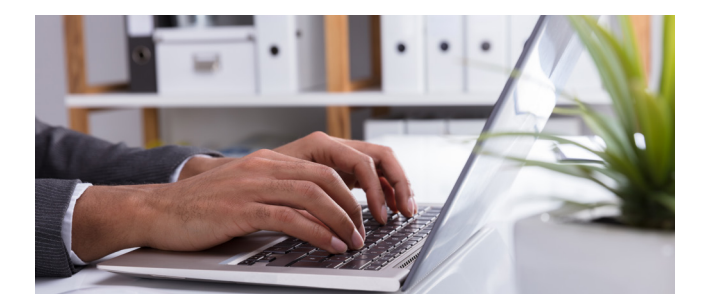

#### 6. Etikettendruck für Weihnachtskarten und Ihren Shop

Der Ausdruck von Etiketten erfolgt am einfachsten in **Pr. 121**. Alternativ selektieren Sie aber auch in **Pr. 771** die gewünschten Adressen und drucken diese anschließend in **Pr. 773** als Etiketten aus.

## Dokumente Online

Unter [www.loco-soft.de/dokumente](http://loco-soft.de/dokumente) finden Sie unseren "[Loco-Soft Inventurplan"](http://loco-soft.de/page/inhalte/support/Dokumente/Inventurplan.pdf). Dort sind die wesentlichen Inventurtätigkeiten grafisch mit Hilfe einer Zeitskala dargestellt. So können Sie schnell überprüfen, ob Sie mit Ihrer Inventur in der Zeitvorgabe liegen.

## 7. Fahrzeuginventur mit den Loco-Location-Chips (LLC)

Unsere Loco-Location-Chips (LLC) unterstützen Sie nicht nur bei der unterjährigen Fahrzeug- und Standortverwaltung, sondern sind auch für die Fahrzeuginventur am Jahresende ein wertvolles Werkzeug. Nähere Informationen finden Sie unter [www.loco-soft.de/produkte](http://www.loco-soft.de/produkte) im Bereich "Loco-Location-Chips (LLC)".

## 8. Loco-Soft Inventur-Web-Seminare

Wir bieten unseren Anwendern auch in diesem Jahr wieder Web-Seminare zum Thema Inventur an, bei welchen Sie und Ihre Mitarbeiter bequem und Ortsunabhängig teilnehmen können. Weitere Informationen und die Möglichkeit zur Anmeldung finden Sie unter www.loco-soft.de/web-seminare.

Sollten Sie aus terminlichen Gründen nicht an einem der Web-Seminare teilnehmen können, stellen wir Ihnen bei Bedarf gerne eine Web-Seminar Aufzeichnung zum Download zur Verfügung. Die Bestellung erfolgt unter: [www.loco-soft.de/schulung/web-seminare/bestellung.](https://loco-soft.de/schulung/web-seminare/bestellung.html)

Mit besten Grüßen **Ihr Loco-Soft Team**

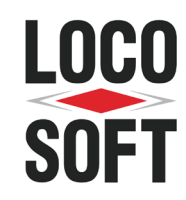